## **Changing Administrator/Group Rights for Members on OrgSync**

When you need to give someone (i.e. New President, Advisor) Administrator rights to the group's portal on OrgSync you need to:

- Login to OrgSync and go into your organization's portal
- Click on the People tab in the task bar located under the organization name

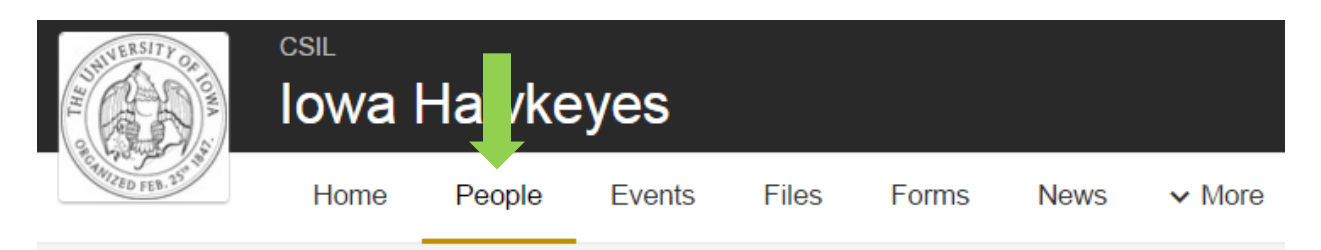

• Scroll down the list of members and click the check box next to the person's name\* who you want to move to a new group (folks can belong to more than one group!)

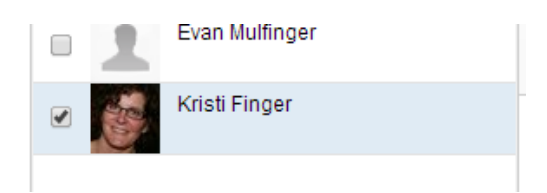

• You should see their Profile come up on the right side of the screen

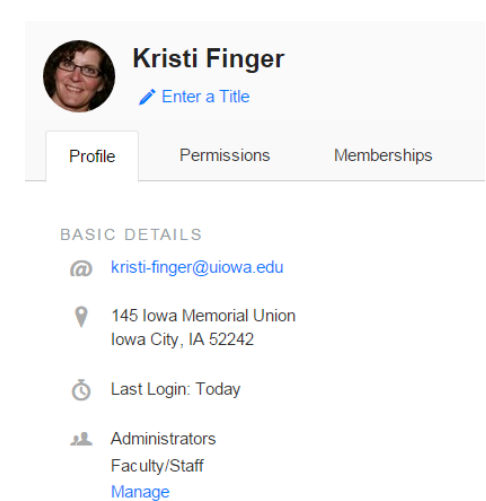

• Click on "Manage" at the bottom of their Profile

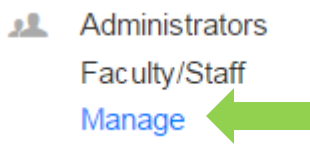

• Click on the name of the new group to which they need to belong (i.e. Administrator); if Administrator is selected, you will have to confirm this by clicking OK in the pop-up box that will appear.

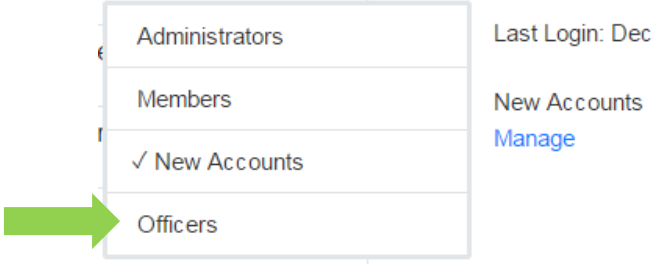

\*If the person's name does not appear in the membership list under the People tab, you will need to invite them to join your Organization in OrgSync.

Similarly, if someone should be *removed* from a particular group in OrgSync (i.e. Administrators, Officers):

- Scroll down the list of members and click the check box next to the person's name who you want to remove from a group
- You should see their Profile come up on the right side of the screen
- Click on "Manage" at the bottom of their Profile
- Click on the name of the group from which they need to be removed (i.e. Administrators, Officers, etc.); if Administrator is selected, you will have to confirm this by clicking OK in the pop-up box that will appear.

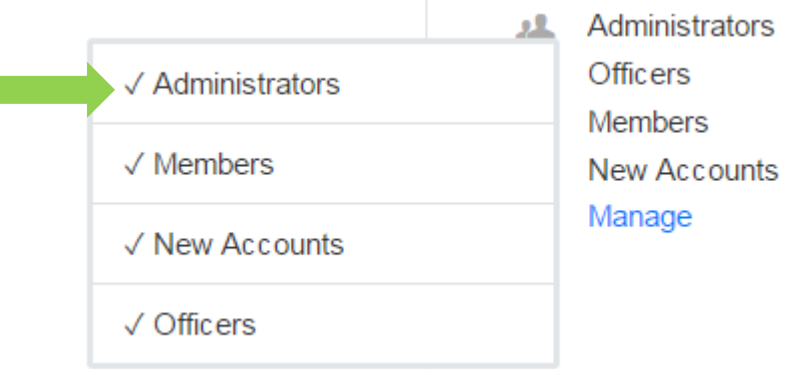

## **Adding Members to OrgSync**

You do this from the People tab; click on the "Invite People" button.

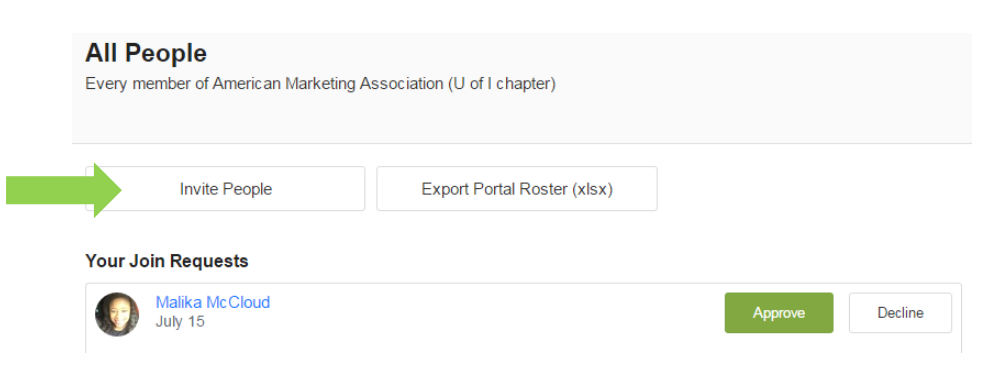

Send a message to one or more members at the same time. Below is an example of what you might do to invite a new "Administrator" to join OrgSync. Choose the group they should be part of from the drop down menu. Write a short message which will arrive in their in-box as coming from OrgSync, not your personal email. Finally, list the individuals' email addresses and click Submit!

 $\mathbf{r}$ 

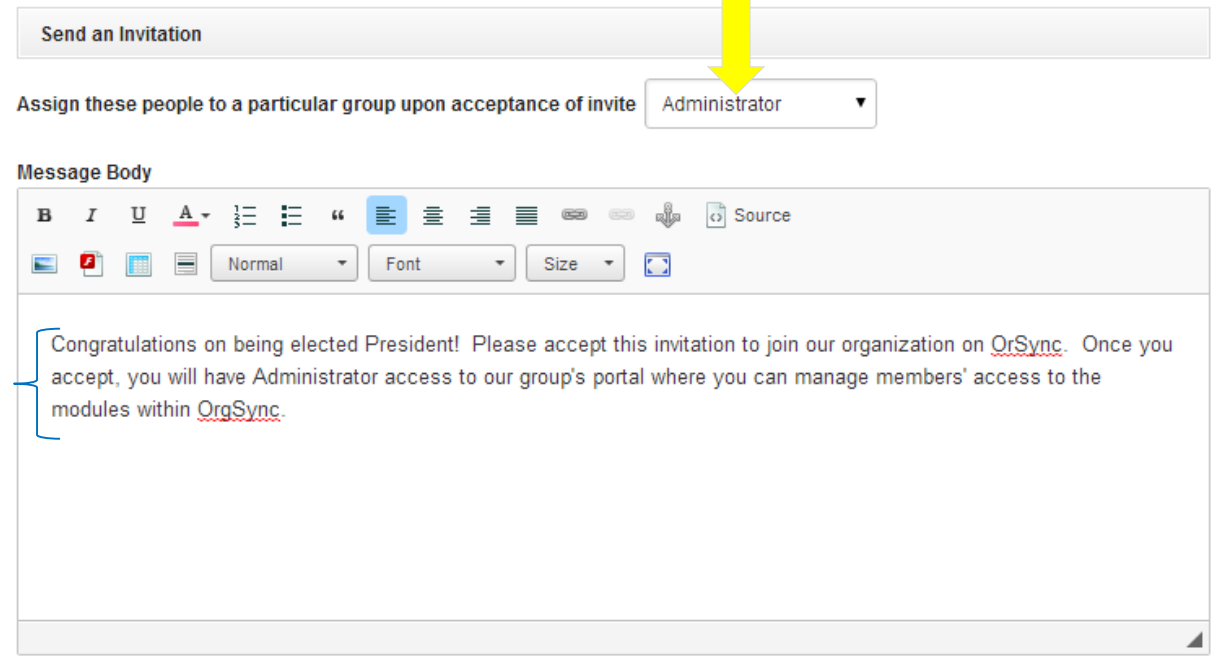

## **Email(s) of Invitees**

(Separate emails with a comma or put one email per line)

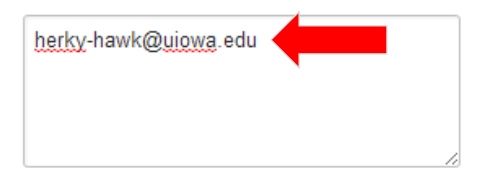

If you have questions about this process, please contact the Center for Student Involvement & Leadership at [getinvolved@uiowa.edu](mailto:getinvolved@uiowa.edu).